# Inhaltsverzeichnis

## LaCie CD-RW-Laufwerk Benutzerhandbuch

a sa kacamatan ing Kabupatèn Kabupatèn

## **Inhaltsverzeichnis**

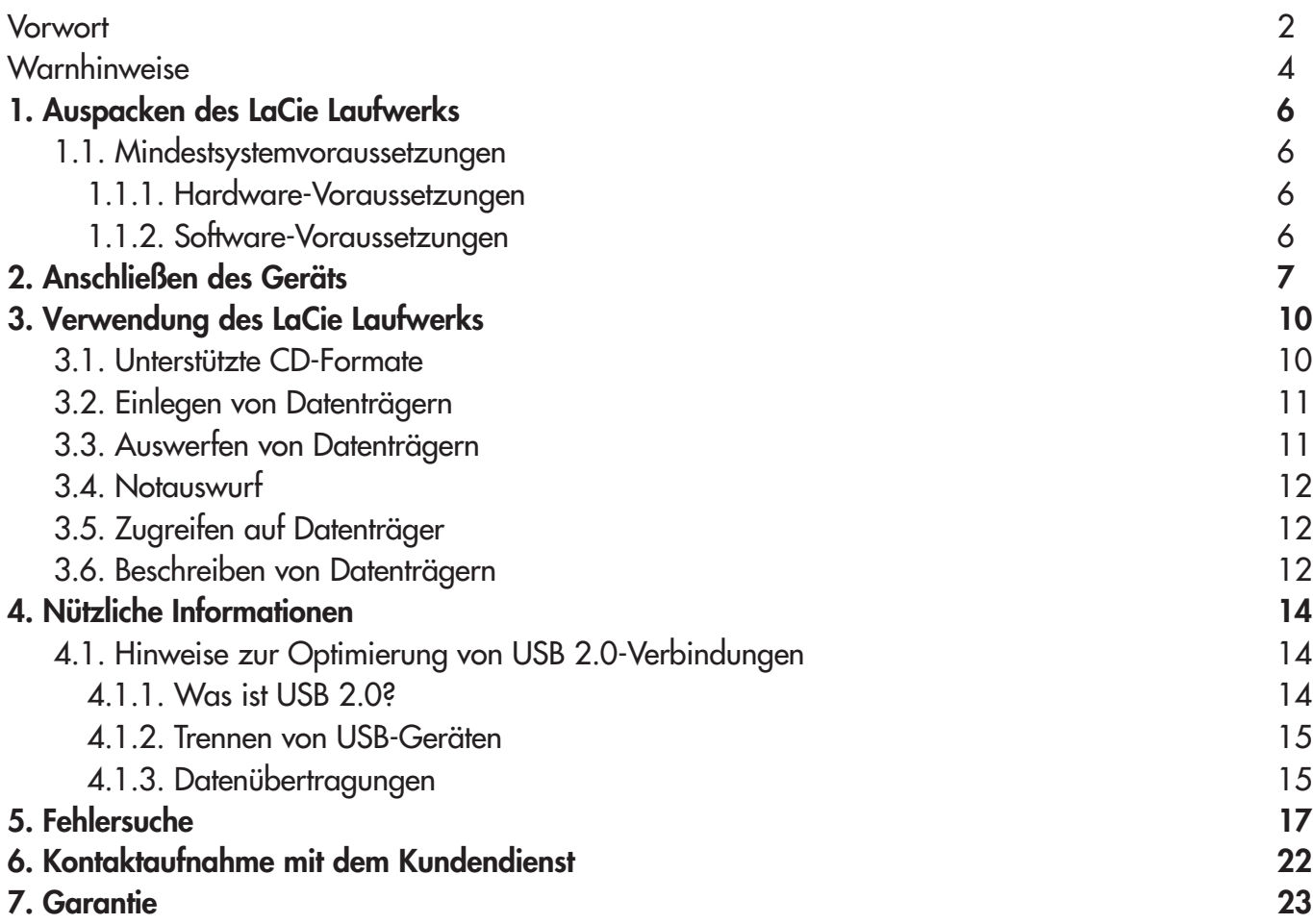

### <span id="page-1-0"></span>LaCie CD-RW-Laufwerk Benutzerhandbuch USB 2.0

#### **Hinweise zum Copyright**

Copyright © 2003 LaCie. Alle Rechte vorbehalten. Diese Veröffentlichung darf ohne die vorherige schriftliche Genehmigung von LaCie weder ganz noch auszugsweise vervielfältigt, wiedergegeben, abrufbar gespeichert oder in irgendeiner Form oder elektronisch, mechanisch, als Fotokopie, Aufzeichnung oder auf andere Weise übermittelt werden.

#### **Marken**

Apple, Mac und Macintosh sind eingetragene Marken der Apple Computer, Inc. Microsoft, Windows, Windows 98 SE, Windows Millennium Edition, Windows 2000 und Windows XP sind eingetragene Marken der Microsoft Corporation. Alle Marken in diesem Handbuch sind Eigentum der jeweiligen Inhaber.

#### **Änderungen**

Der Inhalt dieses Handbuchs dient zu Ihrer Information und kann ohne Vorankündigung geändert werden. Bei der Erstellung dieses Dokuments wurde sorgfältig auf Genauigkeit geachtet. LaCie übernimmt jedoch keine Haftung für falsche oder fehlende Informationen in diesem Dokument oder für die Verwendung der enthaltenen Informationen. LaCie behält sich das Recht vor, das Produktdesign oder das Produkthandbuch ohne Vorbehalt zu ändern oder zu überarbeiten. LaCie ist nicht verpflichtet, auf solche Änderungen oder Überarbeitungen hinzuweisen.

#### **Erklärung zu Hochfrequenzstörungen im Sinne des FCC-Verfahrens (Federal Communications Commission, amerikanische Zulassungsbehörde im Fernmeldewesen)**

ACHTUNG: Änderungen an diesem Gerät, die nicht ausdrücklich vom verantwortlichen Hersteller oder der zuständigen amtlichen Stelle genehmigt wurden, können zum Erlöschen der Betriebserlaubnis für das Gerät führen. Das Gerät wurde getestet und erfüllt die Anforderungen für digitale Geräte der Klasse B gemäß Teil 15 der FCC-Vorschriften. Diese Grenzwerte sollen einen angemessenen Schutz vor schädlichen Störungen gewährleisten, wenn das Gerät in Gewerbegebieten betrieben wird. Dieses Gerät generiert, verwendet und strahlt eventuell Funkfrequenzenergie aus. Wenn das Gerät nicht in Übereinstimmung mit den

Anweisungen installiert und betrieben wird, kann es schädliche Störungen der Funkkommunikation verursachen. Es kann jedoch nicht garantiert werden, dass bei bestimmten Installationen keine Störungen auftreten. Bei einer Störung des Radio- oder Fernsehempfangs durch dieses Gerät (was durch Aus- und Einschalten des Geräts festgestellt werden kann), sollten Sie eine der folgenden Maßnahmen durchführen:

- Richten Sie die Empfangsantennen neu aus.
- Vergrößern Sie den Abstand zwischen Gerät und Empfänger.
- Stecken Sie das Gerät und den Empfänger in Steckdosen unterschiedlicher Stromkreise ein.
- Wenden Sie sich an den Verkäufer des Geräts oder an einen qualifizierten Radio- und Fernsehtechniker.

Für den Betrieb des Geräts müssen abgeschirmte Kabel und I/O-Karten verwendet werden, um die einschlägigen FCC-Vorschriften zu erfüllen.

Das Gerät entspricht Teil 15 der FCC-Vorschriften. Der Betrieb des Geräts unterliegt den beiden folgenden Bedingungen: (1) Dieses Gerät darf keine schädlichen Störungen verursachen und (2) dieses Gerät muss empfangene Störungen akzeptieren, auch Störungen, die beim Betrieb unerwünschte Folgen haben können.

#### **Canada Compliance Statement (Rechtshinweis für Kanada)**

Dieses digitale Gerät der Klasse A erfüllt alle Anforderungen der Canadian Interference-Causing Equipment Regulations (kanadische Vorschriften für störungserzeugende Geräte).

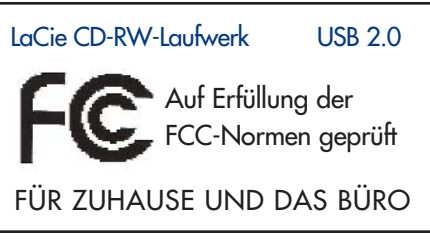

Vorwort

### LaCie CD-RW-Laufwerk Benutzerhandbuch **Seite 3** USB 2.0

#### **Erklärung des Herstellers für die CE-Zertifizierung**

Wir bestätigen hiermit, dass dieses Gerät sowohl die EMV-Richtlinie (89/336/EWG) als auch die Niederspannungsrichtlinie (73/23/EWG) der Europäischen Kommission erfüllt.

Aus der Erfüllung dieser Richtlinien geht hervor, dass die folgenden europäischen Normen eingehalten werden: Klasse B EN60950, EN55022, EN50082-1, EN61000-3-2 Mit Bezug auf die folgenden Bedingungen: Niederspannungsrichtlinie 73/23/EWG EMV-Richtlinie 89/336/EWG

#### **Laser-Produkte**

Dieses Gerät entspricht der DHHS-Regelung 21 CFR Kapitel I, Unterkapitel J mit Wirkung des Herstellungsdatums. Das Gerät ist als Laserprodukt der Klasse I eingestuft. Außerhalb des Laufwerks wird keine schädliche Laserstrahlung abgegeben.

## <span id="page-3-0"></span>LaCie CD-RW-Laufwerk Benutzerhandbuch **Seite 4** USB 2.0

## **Sicherheitsvorschriften und Vorsichtsmaßnahmen**

The drive you have just purchased includes a laser diode device, which classifies it as a "Laser Class I" product. Dieser Laser stellt im normalen Betrieb keine Gefahr für den Benutzer dar. Trotzdem empfehlen wir Ihnen dringend, keine reflektierenden Objekte auf die CD-Schublade zu legen, da diese Laserstrahlung reflektieren und Sie so der Strahlung aussetzen könnten.

Beachten Sie stets die unten aufgeführten Vorsichtsmaßnahmen, um den sicheren und korrekten Betrieb Ihres LaCie Laufwerks zu gewährleisten. Wenn Sie diese Hinweise beachten, verringern Sie für sich selbst und andere das Risiko von Verletzungen oder einer Beschädigung dieses Geräts und anderer Computergeräte. Die im folgenden aufgeführten Warnhinweise sind nicht vollständig:

### **Vorsichtsmaßnahmen in Bezug auf Gesundheit und Sicherheit:**

• Lesen Sie dieses Benutzerhandbuch sorgfältig durch und beachten Sie die Angaben zur Geräteinstallation genau.

• Schauen Sie nicht ins Gerät hinein und legen Sie Ihre Hand nicht auf die geöffnete DVD/CD-Schublade. Betrachten Sie die Laserdiode niemals direkt oder indirekt (mit einem Spiegel), auch nicht, wenn das Gerät nicht in Betrieb ist. Wenn Sie Ihre Augen oder Ihre Haut dem Laser im Laufwerk aussetzen, laufen Sie Gefahr, Ihre Augen zu schädigen, das Augenlicht zu verlieren oder andere Verletzungen davonzutragen.

• Öffnen Sie das Laufwerk nicht und versuchen Sie nicht, es zu zerlegen oder Änderungen daran vorzunehmen. Führen Sie niemals metallische Objekte in das Laufwerk ein, da dies einen elektrischen Schlag, Feuer, einen Kurzschluss oder gefährliche Emissionen verursachen kann. Die Komponenten des Laufwerks können nicht vom Benutzer gewartet werden. Falls das Laufwerk nicht korrekt funktioniert, lassen Sie es von qualifizierten LaCie-Wartungstechnikern überprüfen.

• Setzen Sie das Gerät niemals Feuchtigkeit (z. B. Regen) aus und halten Sie es von Wasser und Feuchtigkeit fern. Stellen Sie nie Behälter mit Flüssigkeiten auf dem Gerät ab. Flüssigkeiten können sonst in die Öffnungen laufen, wodurch sich die Gefahr eines elektrischen Schlags, von Kurzschlüssen, Feuer oder Verletzungen erhöht.

• Stellen Sie sicher, dass der Computer und das Laufwerk geerdet sind. Wenn die Geräte nicht geerdet sind, erhöht sich das Risiko eines elektrischen Schlags.

• Hören Sie nicht über längere Zeit über Kopfhörer Musik mit hoher Lautstärke. Sie erhöhen sonst das Risiko von Hörschäden bis zum Verlust des Hörvermögens.

• Stellen Sie den Lautstärkeregler auf minimale Lautstärke, bevor Sie sich mit dem Laufwerk Musik anhören. Plötzliche Klangspitzen bei hohen Lautstärken können unmittelbar zu Hörschäden führen und den Verlust des Hörvermögens verursachen.

## **Allgemeine Verwendungshinweise:**

• Setzen Sie das Gerät keinen Temperaturen aus, die außerhalb des Bereichs zwischen 5 und 45 °C (41 und 104 °F) liegen. Dadurch könnte das Laufwerk beschädigt oder das Gehäuse verformt werden. Stellen Sie das Gerät nicht in der Nähe von Wärmequellen auf und setzen Sie es nicht direktem Sonnenlicht aus (auch nicht durch ein Fenster). Auch zu kalte oder feuchte Umgebungen können Schäden am Laufwerk verursachen.

• Ziehen Sie stets das Netzkabel vom Laufwerks ab, wenn das Risiko eines Blitzeinschlags besteht oder wenn das Laufwerk längere Zeit nicht verwendet wird, da sonst die Gefahr von elektrischen Schlägen, Feuer oder Kurzschlüssen steigt.

• Stellen Sie keine schweren Gegenstände auf das Laufwerk und wenden Sie im Umgang mit Schaltern, Anschlüssen und der Schublade nur geringe Kraft auf. Ansonsten können Schäden am Gerät auftreten.

• Bringen Sie das Laufwerk vor der Verwendung stets in eine horizontale Stellung, da es sonst umfallen könnte. Dies könnte Schäden am Gerät und/oder eine Beschädigung oder den Verlust von Daten zur Folge haben.

• Nehmen Sie den Datenträger vor dem Transport des Laufwerks stets aus der Schublade. Dadurch verhindern Sie, dass gespeicherte Daten vernichtet oder interne Komponenten des Laufwerks beschädigt werden.

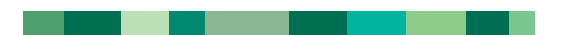

### LaCie CD-RW-Laufwerk Benutzerhandbuch **Seite 5** USB 2.0

• Wenden Sie am CD-Schubladenmechanismus niemals übermäßige Kraft an. CDs können ohne großen Kraftaufwand in das Laufwerk eingelegt werden. Bei Problemen lesen Sie bitte den Abschnitt [Fehlersuche.](#page-16-0)

Warnhinweise<br>Seite 5

• Halten Sie das Gerät möglichst von Staub frei, auch wenn Sie es lagern. Staub kann sich im Inneren des Geräts ansammeln und die Gefahr von Schäden oder Funktionsstörungen erhöhen.

• Reinigen Sie die Oberfläche des Laufwerks niemals mit Lösungsmitteln, Farbverdünnern, Reinigungsmitteln oder anderen chemischen Produkten. Stoffe dieser Art können das Gehäuse des Geräts verformen und ausbleichen. Reinigen Sie das Gerät stattdessen mit einem weichen, trockenen Tuch.

## <span id="page-5-0"></span>LaCie CD-RW-Laufwerk Benutzerhandbuch **Seite 6** USB 2.0

# Auspacken des LaCie Laufwerks

## **1. Auspacken des LaCie CD-RW-Laufwerks**

Mit dem neuen CD-RW-Laufwerk von LaCie bewältigen Sie Ihre Arbeit in Windeseile. CDs, deren Speicherkapazität 485 Disketten entspricht, eignen sich ideal für die gemeinsame Nutzung von Informationen auf verschiedenen Systemen. Sie können Datenträger voller Word-Dokumente, Tabellenkalkulationen, Musik, Bilder und Videoaufnahmen erstellen und auf einem beliebigen Computer mit einem CD-ROM-Laufwerk auf diese zugreifen. Zudem können Sie mit dem Softwarepaket Ihre Projekte mühelos individuell gestalten.

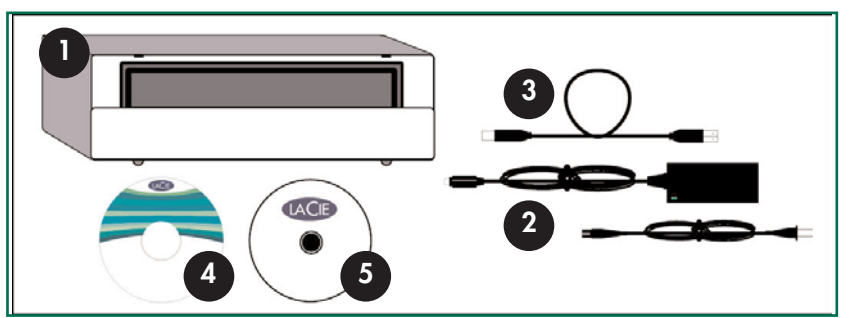

1) LaCie CD-RW-Laufwerk 2) Netzteil und Netzkabel 3) USB 2.0-Kabel 4) CD mit LaCie Software 5) Leerer LaCie CD-R-Datenträger (1)

## **1.1. Mindestsystemvoraussetzungen**

#### **1.1.1. Hardware-Voraussetzungen:**

PC oder Mac mit USB 2.0- oder 1.1-Schnittstelle\*

**Technischer Hinweis: \****Weitere Hinweise finden Sie in Abschnitt [Hinweise zur Optimierung von USB 2.0-Verbindungen.](#page-13-0)*

#### **1.1.2. Systemvoraussetzungen:**

- Mac OS 9.1 oder 10.1.2 und höher
- Windows 98 SE (Second Edition), Windows ME (Millennium Edition), Windows 2000 oder Windows XP
- 233 MHz Intel Pentium oder kompatibler Prozessor (oder höher), mindestens 32 MB Arbeitsspeicher
- Mindestens 100 MB Festplattenspeicher zur Installation der LaCie CD-Software
- Mindestens 800 MB Festplattenspeicher zum Kopieren einer CD auf die Festplatte

## <span id="page-6-0"></span>LaCie CD-RW-Laufwerk Benutzerhandbuch **Seite 7** USB 2.0

# Anschließen des Geräts

## **2. Anschließen des Geräts**

Mit diesen Schritten können Sie das LaCie Laufwerk schnell am Computer anschließen und in Betrieb nehmen. Klicken Sie auf einen der Schritte, um zu beginnen!

- 2.1. Installieren der Aufzeichnungssoftware
- [2.2. Anschließen des Netzteils und Einschalten des Laufwerks](#page-7-0)
- [2.3. Schließen Sie das USB 2.0-Kabel am LaCie Laufwerk und am Computer an.](#page-8-0)

[Lesen Sie, nachdem Sie das Laufwerk am Computer angeschlossen und eingeschaltet haben, in Abschnitt 3. Verwendung des](#page-9-0) LaCie Laufwerks die wichtigen Informationen zur Verwendung des Laufwerks nach.

## **Schritt 2.1 –**

Öffnen Sie die Softwareordner auf der CD-ROM mit den LaCie CD-Programmen, klicken Sie auf die Installationssymbole (Windows: klicken Sie auf das Symbol Setup.exe; Mac: doppelklicken Sie auf das Installer-Symbol) der verschiedenen Programme und befolgen Sie die Bildschirmanweisungen, um die Programme zu installieren. Weitere Informationen über die verschiedenen Programme finden Sie in der Hilfe der betreffenden Software.

**Windows**

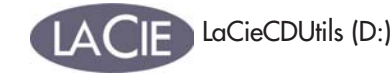

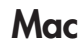

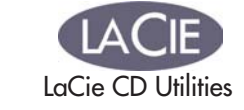

## **Windows 98 SE und Windows Me**

Installieren Sie, bevor Sie fortfahren, diese wichtige Software, mit der Sie das LaCie Laufwerk konfigurieren und verwalten können.

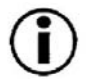

*Führen Sie von der CD-ROM mit der LaCie DVD-Software folgende Schritte aus:*

*A) Doppelklicken Sie auf den Ordner USB 2.0 Drivers.*

*B) Doppelklicken Sie auf das Symbol LaCie\_USB\_Driver\_Install.exe. Der Bildschirm "Treiber für LaCie USB2 Storage" erscheint. Klicken Sie auf Weiter.*

*C) Die Installation wird automatisch durchgeführt.*

### <span id="page-7-0"></span>LaCie CD-RW-Laufwerk Benutzerhandbuch **Seite 8** USB 2.0

## **Schritt 2.2 –**

*Schließen Sie das Netzteil an und schalten Sie das Laufwerk ein.*

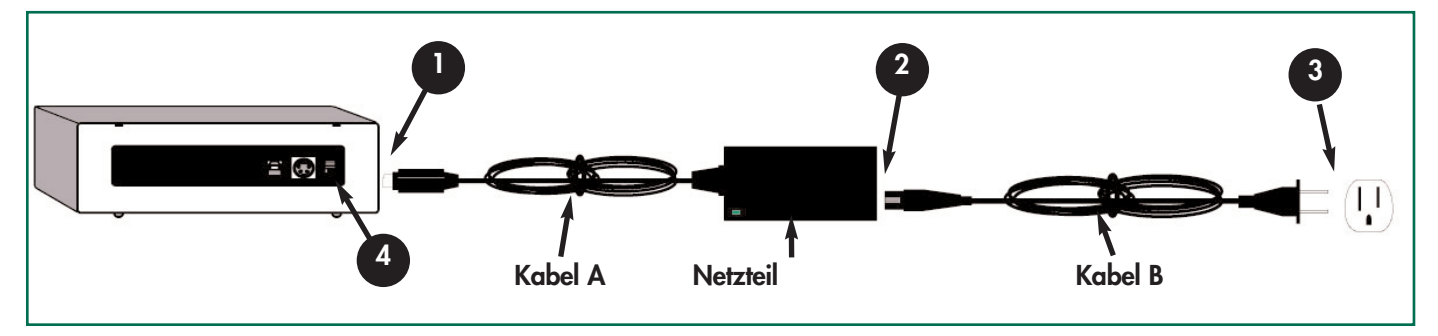

Zum Lieferumfang des Netzteils gehören zwei Kabel: ein Kabel (A) wird an das Netz, d. h. an eine Steckdose oder einen Überspannungsschutz, das andere Kabel (B) an das LaCie Laufwerk angeschlossen.

- Schließen Sie Kabel A am LaCie Laufwerk an. **1**
	- Schließen Sie Kabel B am Netzteil an.

Schließen Sie Kabel B an einem geerdeten Überspannungsschutz oder einer geerdeten Steckdose an.

Schalten Sie das Laufwerk mit dem Ein/Aus-Schalter ein und aus.

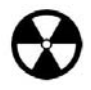

**2**

**3**

**4**

**Achtung!** *Verwenden Sie nur das Netzteil, das mit dem LaCie Laufwerk geliefert wurde. Verwenden Sie kein Netzteil von einem anderen LaCie Laufwerk oder eines anderen Herstellers. Bei Verwendung eines anderen Netzkabels oder Netzteils kann das Gerät beschädigt werden und die Garantie verfallen. Nehmen Sie das Netzteil vor dem Transport des LaCie Laufwerks immer ab, da das Laufwerk ansonsten beschädigt werden kann und die Garantie erlischt.*

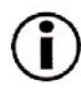

**Wichtiger Hinweis:** *Da das LaCie Laufwerk über ein Netzteil verfügt, das automatisch zwischen 100 und 240 V umschaltet, können Sie es auch im Ausland einsetzen. Dazu müssen Sie sich zuvor möglicherweise einen entsprechenden Adapter oder ein geeignetes Anschlusskabel besorgen. Zur Auswahl des richtigen Adapters wenden Sie sich bitte an den technischen Kundendienst von LaCie. LaCie übernimmt keine Haftung für Schäden am Laufwerk, die durch die Verwendung eines ungeeigneten Adapters entstehen. Die Garantie erlischt, wenn Sie einen Adapter verwenden, der nicht von LaCie genehmigt ist.*

### <span id="page-8-0"></span>LaCie CD-RW-Laufwerk Benutzerhandbuch **Seite 9** USB 2.0

## **Schritt 2.3. -**

*Schließen Sie das USB 2.0-Kabel am LaCie Laufwerk und am Computer an.*

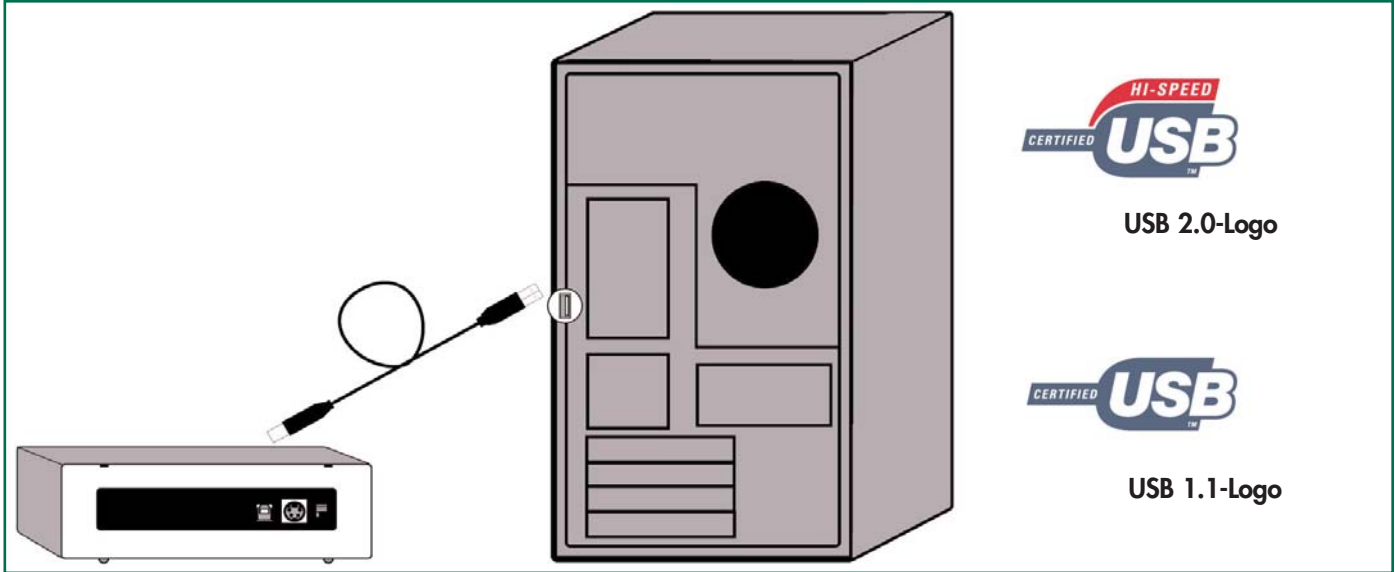

Achten Sie auf die richtige Anschlussrichtung des USB 2.0-Kabels und stecken Sie es fest in den USB 2.0-Anschluss auf der Rückseite des Laufwerks, um die einwandfreie Verbindung sicherzustellen.

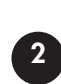

**1**

Suchen Sie nach einem USB 2.0\*-Logo (mit dem der Anschluss üblicherweise gekennzeichnet ist) neben der Buchse an der Vorder- oder Rückseite des Computers und stecken Sie das Kabel fest in den USB-Anschluss ein, um die einwandfreie Verbindung des Laufwerks sicherzustellen.

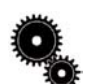

**Technischer Hinweis:** *Hinweise zum Trennen von USB 2.0-Geräten und zur Sicherstellung der optimalen Leistung finden Sie in Abschnitt 4.1 Hinweise zur Optimierung von USB 2.0-Verbindungen.*

*Technischer Hinweis:* \**Um USB 2.0-Geschwindigkeiten zu erreichen, muss Ihr Laufwerk an einen USB 2.0-Hostanschluss angeschlossen sein. Ist das Laufwerk an einem USB 1.1-Anschluss angeschlossen, arbeitet das Laufwerk mit USB 1.1- Geschwind[igkeit. Weitere Hinweise finden Sie in Abschnitt 4.1 Hinweise zur Optimierung von USB 2.0-Verbindungen.](#page-13-0)*

#### **Wichtiger Hinweis:**

*Windows: Es kann einige Sekunden dauern, bis der Computer das Laufwerk erkannt und ihm einen Kennbuchstaben zugeordnet hat.* 

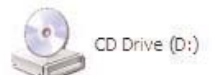

*Mac: Es kann einige Sekunden dauern, bis das Laufwerk auf dem Desktop angezeigt wird; ein Symbol wird nur angezeigt, wenn sich im Laufwerk eine DVD oder CD befindet.*

*Die CD- und DVD- Symbole bei Windows und Mac sind einander ähnlich. Sie haben nur einen anderen Namen.*

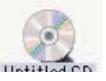

#### <span id="page-9-0"></span>LaCie CD-RW-Laufwerk Benutzerhandbuch **Seite 10** USB 2.0

## **3. Verwenden des LaCie CD-RW-Laufwerks**

Mit dem LaCie CD-RW-Laufwerk können Sie Dateien auf Datenträgern des Typs CD-R und CD-RW erstellen, speichern und gemeinsam nutzen. Mit der im Lieferumfang enthaltenen Software können Sie Datenträger des Typs CD-R und CD-RW formatieren und auf diesen schreiben.

#### **CD-R-Datenträger:**

Datenträger des Typs CD-R eignen sich am besten zum Aufzeichnen von Audiodateien oder von Dateien, an denen keine Änderungen mehr vorgenommen werden müssen. Zwar können Sie Dateien von einer CD-R löschen, doch kann der Speicherplatz nicht wiederverwendet werden, und Sie können Dateien auf diesem Datenträger nicht überschreiben. Auf diesem Datenträger werden in der Regel Audioaufnahmen, Fotos und Daten gespeichert.

#### **CD-RW-Datenträger:**

Die meisten CD-ROM-Laufwerke und CD-Player können Datenträger des Typs CD-RW nicht lesen; daher ist die ideale Anwendung für diese Datenträger das Aufzeichnen von digitalen Inhalten, an denen Sie Änderungen vornehmen müssen. CD-RWs sind vom Konzept her den Disketten sehr ähnlich, nur dass die Kapazität von CD-RWs 485 Mal größer ist! Sie können CD-RWs bis 1.000 Mal neu formatieren und Sie können Dateien auf diesen Datenträgern überschreiben. Diese Datenträger eignen sich hervorragend zum Weitergeben von Dateien mittlerer Größe in einem Büro oder unter Schülern und Studenten.

## **3.1. Unterstützte CD-Formate**

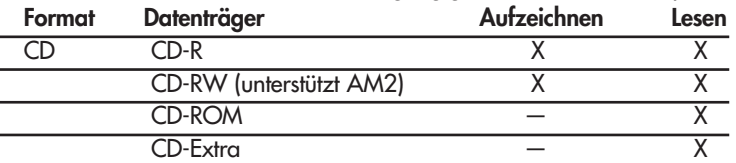

Das LaCie Laufwerk ist mit den meisten gängigen CD-Formaten kompatibel:

Mit dem LaCie CD-RW-Laufwerk haben Sie folgende Möglichkeiten:

- Erstellen von Audio-CDs
- Erstellen von Daten-CDs
- Anfertigen einer Datensicherung
- Duplizieren einer CD

Ihr neues Laufwerk von LaCie eröffnet Ihnen eine Vielzahl von Möglichkeiten zum Kopieren von Daten und Audioaufnahmen auf CD. Bitte verwenden Sie das Gerät nur im Sinne des Herstellers. Stellen Sie bitte vor dem Kopieren auf einen CD-Datenträger sicher, dass Sie das geltende Urheberrecht uneingeschränkt einhalten. Die meisten Software-Hersteller erlauben lizenzierten Benutzern die Erstellung einer einzigen Sicherungs- bzw. Archivierungskopie ihrer Software. Schlagen Sie in Ihrer Software-Lizenzvereinbarung Einzelheiten dazu nach.

Ideale Aufzeichnungsmethoden:

- Schließen Sie alle anderen geöffneten Programme und trennen Sie die Internetverbindung.
- Kopieren Sie die Daten zunächst auf die Festplatte.
- Verwenden Sie den richtigen Datenträger mit der entsprechenden Geschwindigkeit.
- Verwenden Sie Datenträger, auf denen sich keine Kratzer und Fingerabdrücke befinden.
- Eine Liste der von LaCie empfohlenen Datenträger finden Sie auf unserer Website.

Besuchen Sie regelmäßig die Website von LaCie (**[www.lacie.com](http://www.lacie.com)**), damit Sie stets über die neuesten Informationen zum Brennen von CDs verfügen.

### <span id="page-10-0"></span>LaCie CD-RW-Laufwerk Benutzerhandbuch **Seite 11** USB 2.0

## **3.2. Einlegen von Datenträgern**

Drücken Sie zum Einlegen einer CD die Lade- /Auswurf-Taste (1) am LaCie CD-RW-Laufwerk. Legen Sie die CD mit der etikettierten Seite nach oben in die Schublade. Stellen Sie sicher, dass die CD korrekt in der Mitte der Medienschublade aufliegt. Drücken Sie zum Schließen entweder leicht gegen die Schublade oder drücken Sie die Lade-/Auswurf-Taste.

Versuchen Sie nicht, die Klappe mit Gewalt zu öffnen. Sie würden dabei das Laufwerk beschädigen. Das Laufwerk kann nur im

eingeschalteten Zustand geöffnet werden. Damit

das Laufwerk einwandfrei funktioniert, muss es auf einer ebenen Unterlage stehen.

Drücken Sie zum Schließen des LaCie CD-RW-Laufwerks die Lade/Auswurf-Taste an der Vorderseite des Geräts.

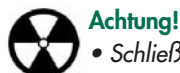

- *Schließen Sie die Schublade nicht mit hohem Kraftaufwand. Sie würden dabei das Laufwerk beschädigen.*
- *Nehmen Sie vor dem Transport des Laufwerks immer den Datenträger heraus.*
- *Bewegen Sie das Gerät nicht während des Betriebs.*

## **3.3. Auswerfen von Datenträgern**

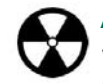

**Achtung!** *Versuchen Sie nicht, die Schublade des Laufwerks zu öffnen oder die CD herauszunehmen, während das Gerät verwendet wird und der Rechner darauf zugreift. Dies kann zu Verletzungen oder zu Schäden am Laufwerk oder Computersystem führen! Vor dem Transport des Laufwerks ist die Schublade zu schließen; CDs sind zu entnehmen. Andernfalls kann es zu Schäden am Laufwerk oder an den gespeicherten Daten kommen; in diesem Fall erlischt Ihre Garantie.*

#### *Windows*

Wenn Sie die Arbeit mit dem CD-RW-Laufwerk beendet haben und der Computer nicht mehr darauf zugreift, drücken Sie die Lade/Auswurf-Taste(Abb. 3.2 Nr. 1). Wenn sich die Schublade ganz geöffnet hat, nehmen Sie die CD heraus. Drücken Sie anschließend zum Schließen entweder leicht gegen die Schublade oder drücken Sie die Lade-/Auswurf-Taste.

Sie können auch im **Arbeitsplatz** mit der rechten Maustaste auf das CD-Laufwerkssymbol klicken. Wählen Sie im angezeigten Dropdown-Menü die Option **Auswerfen**. Die Schublade wird geöffnet und Sie können den Datenträger herausnehmen.

#### *Mac*

Ziehen Sie das CD-Symbol auf dem Desktop in den **Papierkorb**. Die Schublade des CD-RW-Laufwerks wird geöffnet. Nehmen Sie die CD heraus. Drücken Sie zum Schließen entweder leicht gegen die Schublade oder drücken Sie die Lade-/Auswurf-Taste.

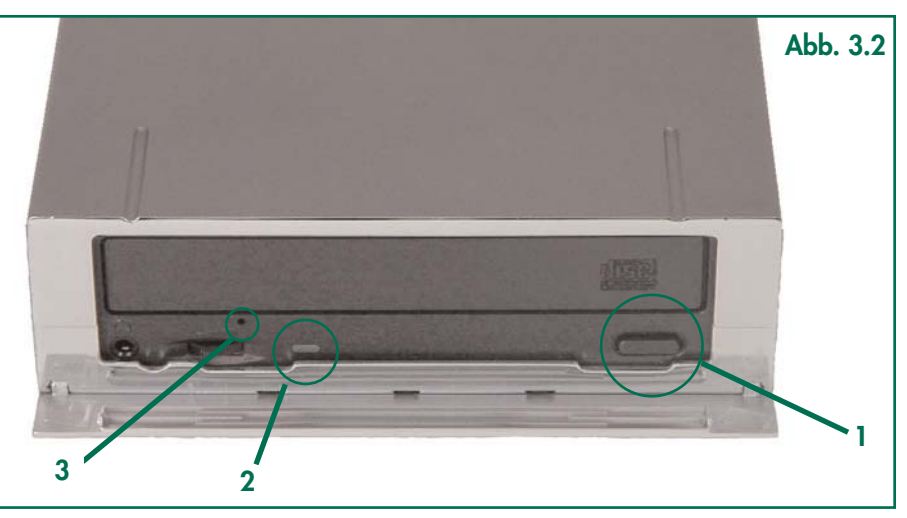

### <span id="page-11-0"></span>LaCie CD-RW-Laufwerk Benutzerhandbuch **Seite 12** USB 2.0

## **3.4. Notauswurf**

Kann eine CD weder mit der Lade/Auswurf-Taste noch über die Software ausgeworfen werden, öffnen Sie die Schublade mit dem Notauswurf. Schalten Sie zuerst den Computer und das CD-RW-Laufwerk aus und ziehen Sie das Netzkabel des Laufwerks ab.

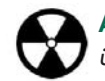

**Achtung!** *Stellen Sie sicher, dass das CD-RW-Laufwerk ausgeschaltet und von der Stromversorgung getrennt ist, bevor Sie eine CD über die CD-Notauswurffunktion aus dem Gerät entfernen.*

Der CD-Notauswurf (<u>Abb. 3.2 Nr. 3</u>) befindet sich an der Vorderseite des Laufwerks. Führen Sie einen dünnen Metallstift, z. B. eine aufgebogene Büroklammer, in den Notauswurf ein und drücken Sie damit gegen den Mechanismus zum manuellen Öffnen des Laufwerks. Durch diesen Mechanismus wird die Datenträger-Schublade herausgedrückt. Verwenden Sie diese Methode nur, wenn die Lade/Auswurf-Taste nicht funktioniert!

## **3.5. Zugreifen auf Datenträger**

#### *Windows*

Das CD-Verzeichnis erscheint im **Arbeitsplatz**. Klicken Sie auf **Arbeitsplatz**, um sich den Inhalt der CD anzeigen zu lassen und auf die Ordner und Dateien zugreifen zu können.

Sie können auf die Dateien und Ordner auf dem Datenträger auch zugreifen, indem Sie in **Windows Explorer** auf das CD-ROM-Symbol klicken.

#### *Mac*

Das CD-Verzeichnis erscheint als Symbol auf dem **Desktop**. Klicken Sie auf das entsprechende Symbol, um Zugriff auf den Inhalt der CD zu erhalten.

#### **3.6. Beschreiben von Datenträgern**

Nachstehend finden Sie eine kurze Definition einiger Begriffe aus der Aufzeichnungstechnik; sie hilft Ihnen, das Beschreiben von Datenträgern mit dem Laufwerk besser zu verstehen.

**Wichtiger Hinweis:** *Hinweise zur Verwendung des CD-RW-Laufwerks im Schreibmodus finden Sie im Benutzerhandbuch zu Ihrer Aufzeichnungssoftware.*

Für das Aufzeichnen von Daten auf einer CD-R oder CD-RW gibt es mehrere Möglichkeiten.

**Disc at Once (DAO):** Eine CD-Aufzeichnungsmethode, bei der die gesamte CD in einer Sitzung gebrannt wird. Nach der Aufnahme können keine weiteren Daten hinzugefügt werden. Dieser Modus bietet die größte Kontrolle über den Aufnahmevorgang bei Audio-CDs, da Sie die Pausen zwischen den Tracks einstellen und die maximale Kapazität der CD ausnutzen können.

**Multisession (MiS):** Die schrittweise Aufzeichnung von Daten auf einer CD in mehreren Aufzeichnungssitzungen. Dieser Modus arbeitet mit TAO und lässt das Hinzufügen von Daten in mehreren Sitzungen zu. Allerdings werden bei jeder Aufnahmesitzung fast 15 MB für Daten über die Sitzung verbraucht.

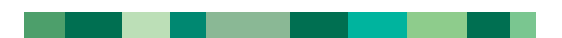

#### LaCie CD-RW-Laufwerk Benutzerhandbuch **Seite 13** USB 2.0

**Packet Writing (PW):** Diese CD-Aufzeichnungsmethode bietet sich zur Datensicherung an, kann jedoch nicht zum Schreiben von Audio-CDs verwendet werden. Ein Puffer-Engpass\* ist in diesem Modus ausgeschlossen, da die Daten in Paketen von wenigen KB geschrieben werden.

**Session at Once (SAO):** Wie bei DAO werden alle Daten in einer einzigen Sitzung geschrieben, aber Sie haben die Möglichkeit, eine weitere Sitzung zu beginnen und später aufzuzeichnen. Dadurch haben Sie größere Kontrolle über den Aufnahmevorgang als bei MiS, PW oder TAO; gleichzeitig steht mehr Speicherplatz zur Verfügung, da die Tracks nicht durch Lücken getrennt werden müssen.

**Track at Once (TAO):** Bei dieser Aufzeichnungsmethode werden Daten spurweise aufgezeichnet. Daten können auch später noch hinzugefügt werden. Die CD, auf die geschrieben wird, kann jedoch nur in dem CD-RW-Laufwerk, mit dem die Aufzeichnung erfolgt, gelesen werden, bis der Datenträger fertig gestellt ist (so dass keine Daten mehr hinzugefügt werden können). Zwischen den Tracks wird eine Pause von ca. 2 Sekunden eingefügt, die von manchen Audio-Playern als Rauschen wiedergegeben wird.

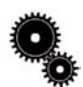

**Technischer Hinweis:** *\*Puffer-Engpass:Der Zustand, in dem der Pufferspeicher des Laufwerks keine Daten mehr erhält, während der CD-R- bzw. CD-RW-Datenträger gerade beschrieben wird. Das Aufzeichnen auf einer CD ist ein systemauslastender Vorgang, bei dem das Laufwerk ständig mit einem ununterbrochenen Datenstrom versorgt werden muss. Ein Puffer-Engpass tritt auf, wenn der Datenstrom zum Laufwerk nicht schnell genug ist, um den Puffer immer wieder zu füllen, so dass bei der Aufzeichnung ein Fehler auftritt. Wenn dieses Problem häufig auftritt, sollten Sie die Aufzeichnungsgeschwindigkeit verringern und den Abschnitt [4.1.5 Datenübertragungen](#page-14-0) lesen.*

### <span id="page-13-0"></span>LaCie CD-RW-Laufwerk Benutzerhandbuch **Seite 14** USB 2.0

# Nützliche Informationen

## **4. Nützliche Informationen**

## **4.1. Hinweise zur Optimierung von USB 2.0-Verbindungen**

Die folgenden technischen Informationen beziehen sich auf das LaCie CD/RW-Laufwerk und enthalten einige praktische Tipps:

## **4.1.1 Was ist USB 2.0?**

Der neue USB 2.0-Standard bietet eine höhere Bandbreite für Hochgeschwindigkeits-Peripheriegeräte wie externe Festplatten, Hochgeschwindigkeits-Scanner und CD-RW-Laufwerke. USB 2.0 zeichnet sich durch Übertragungsraten von bis zu 480 Mbit/s und durch seine Abwärtskompatibilität mit USB 1.1-Geräten aus.

Mit USB 2.0 können auch langsamere USB 1.1-Schnittstellen und -Geräte wie Digitalkameras, Scanner, Modems, Tastaturen, Mäuse, Joysticks und Drucker verbunden werden. Im USB 2.0- System müssen vorhandene USB-Peripheriegeräte nicht aktualisiert werden. Langsamere Geräte benötigen keine zusätzliche Leistung, sondern werden stattdessen als USB 1.1-Geräte betrieben.

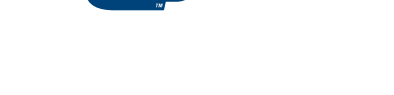

**USB 2.0-Logo**

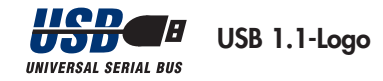

#### **USB-Kabel und -Anschlüsse**

Das LaCie Laufwerk wird mit einem USB 2.0-zertifizierten USB-Kabel geliefert, damit die maximale Datenübertragungsrate an einem USB 2.0-Anschluss genutzt werden kann. Das Kabel kann auch an einen USB 1.1-Anschluss angeschlossen werden. In diesem Fall ist die Leistung des Laufwerks jedoch auf die USB 1.1-Übertragungsrate beschränkt.

Außerdem gibt es unterschiedliche Arten von USB-Anschlüssen, wie etwa das Minikabel und das Geräteende. Achten Sie darauf, dass Sie die korrekte Anschlussart am Computer haben.

#### **USB 2.0-Host-Bus-Adapter und Leistung**

Damit Sie die neuen, verbesserten Leistungsmerkmale von USB 2.0 nutzen können, muss Ihr Computer mit einer USB 2.0 Hostbus-Adapterkarte (separat erhältlich wie z. B. die LaCie USB 2.0-PCI-Karte oder werkseitig eingebaut) und den entsprechenden Treibern ausgestattet sein. Diese Host-Bus-Adapterkarten, die einen oder mehrere USB-Anschlüsse besitzen, werden mit speziellen USB 2.0-Treibern geliefert, über die der Computer die Karte steuert. Damit die an dem Anschluss angeschlossenen USB 2.0-Geräte mit der korrekten Geschwindigkeit betrieben werden, müssen diese Treiber installiert sein. Installationsanweisungen finden Sie in der Dokumentation zur Hostadapter-Karte.

LaCie stellt ausschließlich die USB 2.0-Treiber für LaCie Peripheriegeräte bereit, jedoch nicht die Treiber für Hostadapter-Karten anderer Hersteller. Die richtigen Treiber für Ihre Hostadapter-Karte finden Sie normalerweise auf der Internet-Site des betreffenden Herstellers.

### <span id="page-14-0"></span>LaCie CD-RW-Laufwerk Benutzerhandbuch **Seite 15** USB 2.0

#### **4.1.2. Trennen von USB-Geräten**

Externe USB-Geräte werden über Plug & Play integriert. Das heißt, dass das Laufwerk während des Computerbetriebs angeschlossen und wieder getrennt werden kann. Um einen Systemabsturz zu vermeiden, befolgen Sie beim Trennen von USB-Geräten die folgenden Regeln:

#### *Windows*

**Wichtiger Hinweis: Windows 98 SE:** *Wenn Sie das Windows Storage Supplement Update installiert haben, müssen Sie das Laufwerk abmelden, bevor Sie es vom Computer trennen oder abschalten. Falls Sie das Update nicht installiert haben, können Sie das Laufwerk jederzeit trennen, wenn es nicht aktiv ist. Sie brauchen es dazu nicht vom Desktop zu entfernen.*

1) Klicken Sie in der **Taskleiste** (unten rechts auf dem Bildschirm) auf das **Auswurfsymbol** (zu erkennen am kleinen grünen Pfeil über einem Hardwaregerät).

2) In einer Meldung werden die Geräte aufgelistet, die mit dem **Auswurfsymbol** angesteuert werden können ("Entfernen von..."). Klicken Sie auf das LaCie Gerät.

3) Die folgende Meldung wird angezeigt: "Hardware kann jetzt entfernt werden" (oder eine ähnliche Formulierung). Jetzt können Sie das Gerät trennen.

#### *Mac*

Sie müssen das Laufwerk vom Desktop entfernen, bevor Sie es trennen oder abschalten. Ziehen Sie das CD-RW-Laufwerk auf den **Papierkorb**. Wenn das Symbol für das Gerät nicht mehr auf dem Desktop angezeigt wird, kann das Gerät getrennt werden.

#### **4.1.3. Datenübertragungen**

Als Datenübertragung wird der für eine bestimmte Aufgabe erforderliche Datenstrom bezeichnet. Normalerweise handelt es sich dabei um eine Datenübertragung vom Datenträger zum Arbeitsspeicher des Computers oder zwischen verschiedenen Speichergeräten. Sie sollten möglichst das Ende einer Datenübertragung abwarten, bevor Sie Anwendungen an derselben FireWire-Schnittstelle starten. Bei Computern mit USB-Controllern\*, die dem OHCI-Standard nicht entsprechen, können Unregelmäßigkeiten auftreten. Auch für alle anderen Konfigurationen können wir keinen uneingeschränkt fehlerfreien Betrieb zusichern. Daher kann ein Systemabsturz nicht ausgeschlossen werden. Bei einem Systemabsturz gehen Sie wie folgt vor:

1) Stellen Sie sicher, dass das USB-Kabel an beiden Enden fest angeschlossen ist und das Laufwerk mit dem Computer verbindet. Wenn Sie nicht das USB-Kabel verwenden, das im Lieferumfang des LaCie Laufwerks enthalten ist, überprüfen Sie, ob das verwendete Kabel korrekt für USB 2.0 zertifiziert ist. Das Kabel im Lieferumfang des LaCie-Laufwerks ist für USB 2.0 zertifiziert.

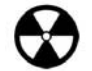

**Achtung!** *Die angeschlossenen Geräte dürfen mit den USB-Kabeln nicht zu einer Ringkonfiguration verkettet werden. Da USB-Geräte keine Endwiderstände benötigen, sollten die nicht verwendeten USB-Anschlüsse frei bleiben.*

2) Überprüfen Sie, ob das Netzteil und die Erdung korrekt und fest angeschlossen sind.

3) Ziehen Sie das USB-Kabel vom Computer ab. Warten Sie 30 Sekunden. Schließen Sie das Kabel wieder an.

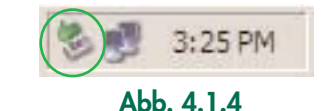

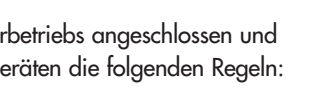

Nützliche Informationen

### LaCie CD-RW-Laufwerk Benutzerhandbuch **Seite 16** USB 2.0

# Nützliche Informationen

**Windows 98 SE:** Prüfen Sie, welche Version von Windows 98 SE auf Ihrem Computer installiert ist. Unterstützt werden die Versionen ab 4.10.2222A. Um die Versionsnummer zu überprüfen, müssen Sie das Programm **Systems** ausführen.

Wählen Sie die folgende Befehlsfolge aus der Windows-Taskleiste: **Start** > **Einstellungen** > **Systemsteuerung** > **System**. Auf diesem Bildschirm wird die Nummer der installierten Version von Windows 98 SE angezeigt. Achten Sie darauf, dass die Nummer über 4.10.2222A ist.

Wenn Ihr USB-Laufwerk noch immer nicht erkannt wird oder andere Schwierigkeiten auftreten, überprüfen Sie, welcher USB-Controller-Typ in Ihrem Computer installiert ist. Sie können ihn über die Windows-**Taskleiste** abfragen. Gehen Sie folgendermaßen vor:

1) Klicken Sie auf **Start**:

- a- Klicken Sie auf **Einstellungen**.
- b- Klicken Sie auf **Systemsteuerung**.
- c- Doppelklicken Sie auf **System**.

2) Öffnen Sie den **Geräte**-Manager und doppelklicken Sie auf **USB-Bus-Controller**.

3) Der USB-Controllertyp wird in der zweiten Zeile angegeben.

4) Doppelklicken Sie auf diese Zeile und notieren Sie sich die folgenden Informationen, um sie für den Anruf beim Technischen Kundendienst Ihres Händlers bereitzuhalten:

- Peripheriegerätetyp
- Hersteller
- Geräteversion
- Peripheriegerätestatus

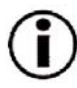

**Wichtiger Hinweis: Windows 98 SE:** *Microsoft hat aktualisierte Treiber und System-Patches freigegeben. Weitere Informationen entnehmen Sie bitte der Website von Microsoft unter support.microsoft.com.*

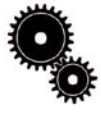

**Technischer Hinweis: \****Controller:Eine Komponente oder eine elektronische Karte (hier als "Controller-Karte" bezeichnet), die dem Rechner die Kommunikation bzw. die Verwaltung bestimmter Peripheriegeräte ermöglicht. Ein externer Controller ist eine Erweiterungskarte, die in einen freien Steckplatz (d. h. PCI oder PCMCIA) in Ihren PC eingebaut wird und über die ein Peripheriegerät (CD-R/RW-Laufwerk, Festplatte, Scanner oder Drucker) mit dem Rechner verbunden werden kann. Ist Ihr Computer nicht mit einer USB 2.0-Controller-Karte ausgestattet, können Sie einen externen Controller über LaCie beziehen. [Weitere Informationen erhalten Sie von Ihrem LaCie Händler oder vom technischen Kundendienst von LaCie \(6. Kontaktaufnahme](#page-21-0) mit dem Kundendienst).* 

### <span id="page-16-0"></span>LaCie CD-RW-Laufwerk Benutzerhandbuch **Seite 17** USB 2.0

## **5. Fehlersuche**

Falls Ihr externes LaCie CD-RW-Laufwerk nicht korrekt funktioniert, ermitteln Sie die Fehlerursache anhand der folgenden Liste. Haben Sie alle Punkte auf der Checkliste abgearbeitet und funktioniert Ihr Laufwerk noch immer nicht richtig, sehen Sie in den häufig gestellten Fragen (FAQs) nach, die regelmäßig auf unserer Website - **[www.lacie.com](http://www.lacie.com)** - veröffentlicht werden. In einer dieser FAQ-Sammlungen finden Sie möglicherweise die Lösung für Ihr spezifisches Problem. Sie können auch unsere Treiberseiten besuchen, auf denen Sie die neusten Software-Updates zum Download finden.

Fehlersuche<br>Seite 17

Benötigen Sie weitere Unterstützung, wenden Sie sich bitte an den technischen Kundendienst von LaCie (Details finden Sie unter 6. [Kontaktaufnahme mit dem Kundendienst\).](#page-21-0)

#### *Handbuchaktualisierung*

LaCie ist bemüht, Ihnen die aktuellsten und umfassendsten Benutzerhandbücher auf dem Markt zur Verfügung zu stellen. Unser Ziel ist es, Ihnen ein benutzerfreundliches Format anzubieten, damit Sie das neue Gerät schnell installieren und seine zahlreichen Funktionen nutzen können.

Wenn in Ihrem Handbuch die Konfigurationen des Produkts nicht beschrieben sind, das Sie erworben haben, finden Sie die aktuelle Version auf unserer Website.

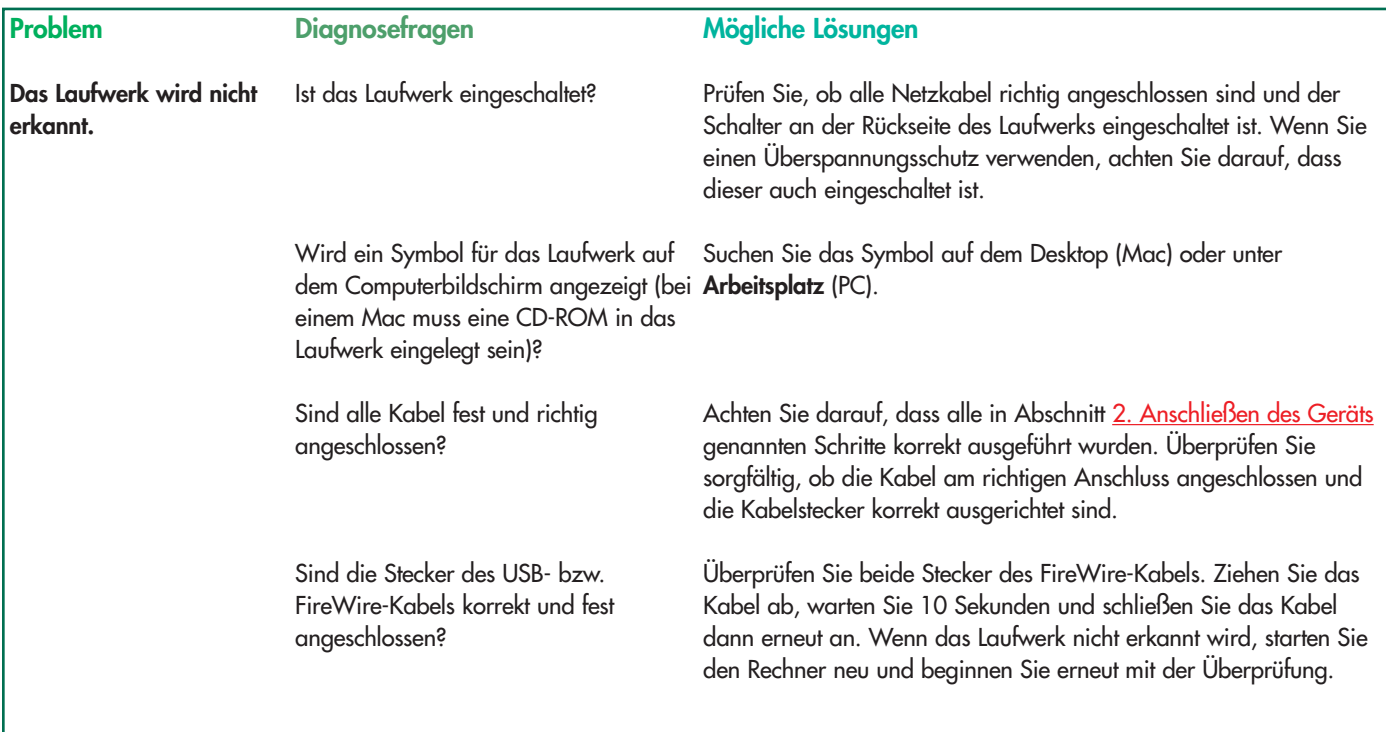

### LaCie CD-RW-Laufwerk Benutzerhandbuch **Seite 18** USB 2.0

#### **Problem**

#### **Diagnosefragen**

**Das Laufwerk wird nicht erkannt.**

Sind die USB-Treiber ordnungsgemäß installiert und aktiviert?

#### **Mögliche Lösungen**

**Macintosh:**Öffnen Sie den **Apple System Profiler** und klicken Sie auf die Registerkarte **Geräte und Volumen**. Wenn Ihr Gerät nicht angezeigt wird, überprüfen Sie noch einmal die Kabel, und versuchen es mit den anderen hier genannten Lösungen.

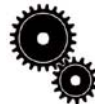

**Technischer Hinweis: Macintosh:** *Apple bietet einen regelmäßig aktualisierten Support für die Laufwerkssteuerung unter OS 10.x. Um sicherzustellen, dass Sie den neuesten Support haben, müssen Sie auf die neueste Version von OS 10.x aufrüsten. Um auf die neuesten Updates und Upgrades zuzugreifen, klicken Sie auf Systemvoreinstellungen im Apple Menü. Klicken Sie im Bereich System auf Software-Aktualisierung und dann auf Jetzt aktualisieren. Ihr Computer wählt sich dann automatisch ins Internet ein, um auf die neuesten Updates von Apple zuzugreifen.*

> **Windows 98 SE und ME:** Wählen Sie **Start** > **Einstellungen** > **Systemsteuerung** > **System** > **Geräte-Manager** > **USB-Controller** > und klicken Sie auf das Pluszeichen neben dem Controller-Symbol. Nun müsste Ihr Gerät angezeigt werden.

**Technischer Hinweis:Windows:** *Microsoft stellt regelmäßig neue Treiber und Aktualisierungen für seine Betriebssysteme bereit. Weitere Informationen entnehmen Sie bitte der Website von Microsoft unter support.microsoft.com.*

**Windows 2000:**Wählen Sie **Start** > **Einstellungen** > **Systemsteuerung** > **System** > Registerkarte **Hardware** > **Geräte-Manager** > **USB-Controller** > und klicken Sie auf das Pluszeichen neben dem Controller-Symbol. Nun müsste Ihr Gerät angezeigt werden.

**Windows XP:**Wählen Sie **Start** > **Systemsteuerung** > **Leistung und Wartung** > **System** > **Registerkarte Hardware** > **Geräte-Manager** > **USB-Controller** > und klicken Sie auf das Pluszeichen neben dem Controller-Symbol. Nun müsste Ihr Gerät angezeigt werden.

Erscheint das Gerät nicht in der Liste, überprüfen Sie noch einmal die Kabel und versuchen Sie es mit den anderen hier genannten Lösungen.

Gibt es einen Konflikt mit anderen Gerätetreibern oder externen Geräten? Benutzer von Windows und Mac OS 10.x wenden sich bitte an den technischen Kundendienst von LaCie. Nähere Einzelheiten finden Sie in Abschnitt [6. Kontaktaufnahme mit dem Kundendienst.](#page-21-0)

Benutzer von Mac OS 9.x finden entsprechende Hinweise auf der nächsten Seite.

### LaCie CD-RW-Laufwerk Benutzerhandbuch **Seite 19** USB 2.0

#### **Problem**

#### **Diagnosefragen**

**Das Laufwerk wird nicht erkannt.**

#### Gibt es einen Konflikt mit anderen Gerätetreibern oder externen Geräten?

#### **Mögliche Lösungen**

**Mac OS 9.x:** Wenn das LaCie Laufwerk von der Aufzeichnungssoftware nicht erkannt wird, liegt möglicherweise ein Erweiterungskonflikt zwischen der Software und **iTunes** oder **Disc Burner** vor. Sie haben zwei Möglichkeiten, dieses Problem zu lösen.

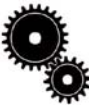

**Technischer Hinweis:** *Sie finden wichtige Informationen zur Kompatibilität der LaCie CD-RW-Laufwerke mit iTunes und Disc Burner auf der Website von Apple unter www.apple.com.* 

Wollen Sie iTunes oder Disc Burner nicht benutzen, führen Sie die folgenden Schritte durch:

1) Wählen Sie im **Apple-Menü** die **Kontrollfelder** und öffnen Sie den **Erweiterungs-Manager**.

2) Wechseln Sie zum Ordner **Extensions** und deaktivieren Sie die Optionen **USB Authoring Support** und **FireWire Authoring Support**, d. h. heben Sie die Markierung der Optionen auf.

3) Klicken Sie auf die Schaltfläche **Neustart**, um den Computer neu zu starten.

4) Starten Sie die Aufzeichnungssoftware noch einmal und prüfen Sie, ob das Programm das Laufwerk nun erkennt.

Wenn Sie sowohl die Aufzeichnungssoftware als auch **iTunes** oder **Disc Burner** verwenden möchten, müssen Sie einen separaten **Erweiterungssatz** für Toast Lite definieren.

1) Wählen Sie im **Apple-Menü** die **Kontrollfelder** und öffnen Sie den **Erweiterungs-Manager**.

2) Klicken Sie auf die Schaltfläche **Satz duplizieren**.

3) Ordnen Sie dem neuen **Erweiterungssatz** einen Namen zu, wie etwa **Schreiben**.

4) Wechseln Sie zum Ordner **Extensions** und deaktivieren Sie die Optionen **USB Authoring Support** und **FireWire Authoring Support**, d. h. heben Sie die Markierung der Optionen auf.

5) Klicken Sie auf die Schaltfläche **Neustart**, um den Computer neu zu starten.

Wenn Sie diesen Satz verwenden möchten, öffnen Sie wieder den **Erweiterungs-Manager** und wählen im Pulldown-Menü **Ausgewählte Sätze:** den neuen Erweiterungssatz.

### LaCie CD-RW-Laufwerk Benutzerhandbuch **Seite 20** USB 2.0

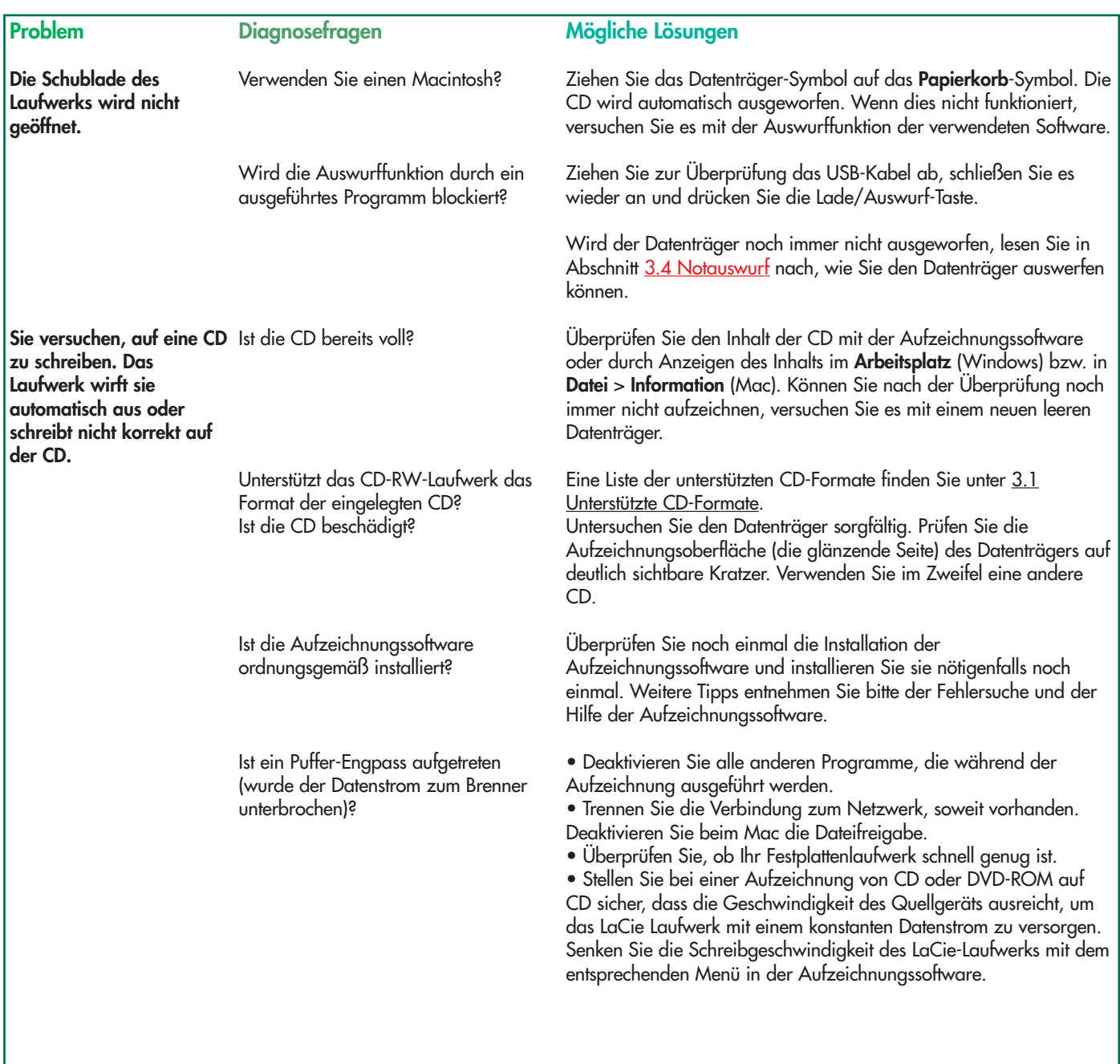

## LaCie CD-RW-Laufwerk Benutzerhandbuch **Seite 21** USB 2.0

Betriebssystem USB 2.0?

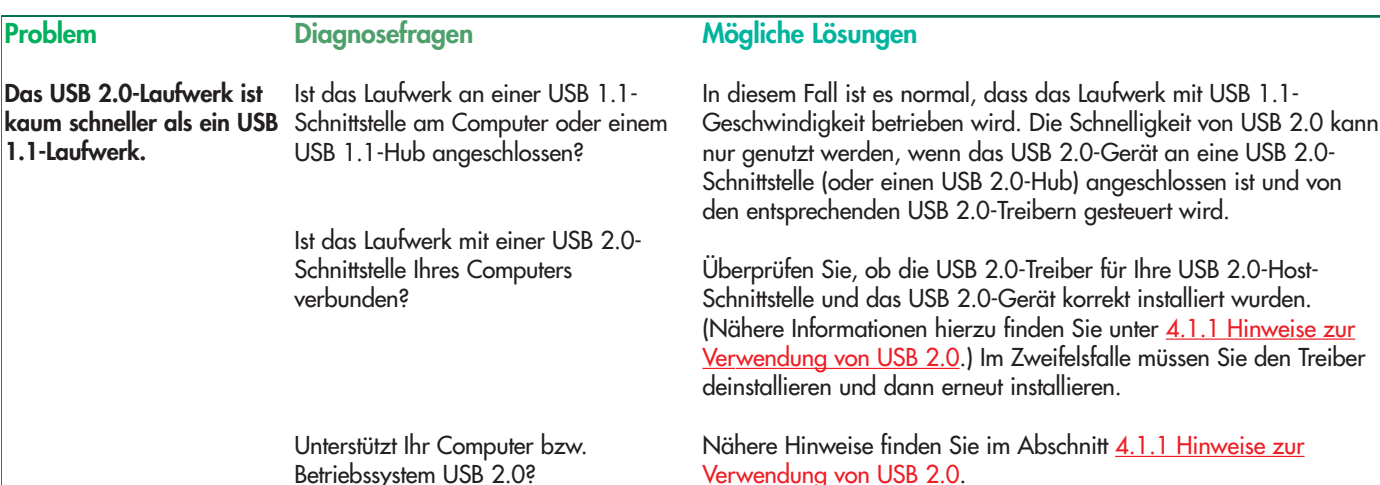

**Technischer Hinweis:** *Rein technisch können Sie bis zu 127 Geräte an einen einzelnen USB-Bus anschließen. Werden mehr als zwei Geräte verwendet, benötigen Sie jedoch eine Verzweigung, die als "Hub" bezeichnet wird. Ein Hub wird direkt an einen USB-Anschluss Ihres Rechners angeschlossen. Er hat normalerweise 4 bzw. 7 Ausgänge, an die Sie die entsprechende Anzahl von Peripheriegeräten anschließen können. Eine der Hauptfunktionen des Hubs liegt in der Verstärkung von Signalen, die bei der Übertragung über das USB-Kabel schwächer werden. Durch den Anschluss eines weiteren Hubs an einen vorhandenen Hub können Sie weitere Geräte anschließen usw., so dass Sie insgesamt bis zu 127 Geräte verketten können.*

*Sie können zwar Ihre USB 2.0-Geräte an USB 1.1-Hubs anschließen, doch wird dabei die Geschwindigkeit auf das Niveau von USB 1.1 reduziert. Da USB 2.0 rückwärtskompatibel ist, können Sie USB 1.1-Geräte an USB 2.0-Hubs anschließen; dabei bleibt das Leistungsniveau der USB 1.1-Geräte unverändert (12 Mbit/s).*

*In der Praxis schließen Benutzer, die den Durchsatz von USB 2.0 nutzen möchten, USB 2.0-Hardware an USB 2.0-Hubs an, da nur auf diese Weise der Hochgeschwindigkeitsbetrieb ermöglicht wird. An einem Ende der Kette befindet sich hierbei ein USB 2.0-kompatibler Hostcontroller am Host-PC, der die Nummerierung und die Energieverwaltung übernimmt. Auf der anderen Seite muss die USB 2.0-Hardware direkt am Root-Hub oder über einen USB 2.0-Hub angeschlossen werden.* 

*Manche Hubs verfügen über ein eigenes Netzteil, andere werden über den Bus mit Strom versorgt. Bei der Auswahl eines Hubs sollten Sie die Hub-Variante mit Netzteil wählen. Die leistungsstärksten Hubs liefern 0,5 A an jeden Port. Wenn Sie einen Hub kaufen, überprüfen Sie, ob er eine Schnittstellen-Umschaltung unterstützt. Durch diese Funktion wird sichergestellt, dass die gesamte Verkettung von Peripheriegeräten nicht zusammenbricht, falls ein Gerät nicht funktioniert oder nicht ordnungsgemäß arbeitet.*

**Wichtiger Hinweis:** *Verwenden Sie keine USB-Anschlüsse, wie sie an manchen Peripheriegeräten, z. B. Tastaturen, vorhanden sind. Hierbei handelt es sich um passive (pass-through) Anschlüsse, die zu Leistungsverlusten und instabilem Betrieb führen.*

**Wichtiger Hinweis:** *Es dürfen nur USB-Kabel mit einer Länge von weniger als 5 m verwendet werden. Die Verwendung längerer Kabel kann zu Funktionsstörungen an den Peripheriegeräten führen, da dadurch die Stärke des elektrischen Signals reduziert wird.*

Kontaktaufnahme mit dem Kundendienst

#### <span id="page-21-0"></span>LaCie CD-RW-Laufwerk Benutzerhandbuch **Seite 22** USB 2.0

## **6. Kontaktaufnahme mit dem Kundendienst**

#### **Bevor Sie sich an den technischen Kundendienst wenden**

1) Lesen Sie die Handbücher durch und sehen Sie in der Fehlersuche nach.

2) Versuchen Sie, das Problem einzugrenzen. Schließen Sie nach Möglichkeit das Laufwerk als einziges externes Gerät an die CPU an und prüfen Sie alle Kabel auf korrekten und festen Sitz.

Wenn das LaCie Laufwerk nach dem Durcharbeiten der Checkliste für die Fehlersuche immer noch nicht fehlerfrei arbeitet, wenden Sie sich über die angegebene Internetseite an uns. Wenn Sie mit uns in Verbindung treten, sollten Sie sich vor dem Computer befinden und folgende Informationen griffbereit halten:

- 
- Die Seriennummer des LaCie Laufwerks Betriebssystem (Mac OS oder Windows) und Version
- Hersteller und Modell Ihres Computers Namen von CD- bzw. DVD-Laufwerken, die in Ihrem Rechner installiert sind
- Installierter Arbeitsspeicher Namen weiterer Geräte, die in Ihrem Rechner installiert sind
- 
- 

### **Der technische Kundendienst von LaCie**

**LaCie Australien** So erreichen Sie uns: http://www.lacie.com/au/contact/

**LaCie Dänemark** So erreichen Sie uns: http://www.lacie.com/dk/contact/

**LaCie Deutschland** So erreichen Sie uns: http://www.lacie.com/de/contact/

**LaCie Niederlande** So erreichen Sie uns: http://www.lacie.com/nl/contact/

**LaCie Schweden** So erreichen Sie uns: http://www.lacie.com/se/contact/

**LaCie USA** So erreichen Sie uns: http://www.lacie.com/contact/ **LaCie Belgien** So erreichen Sie uns: http://www.lacie.com/be/contact/

**LaCie Finnland** So erreichen Sie uns: http://www.lacie.com/fi/contact

**LaCie Italien** So erreichen Sie uns: http://www.lacie.com/it/contact/

**LaCie Norwegen** So erreichen Sie uns: http://www.lacie.com/no/contact/

**LaCie Schweiz** So erreichen Sie uns:

**LaCie Grand Export** So erreichen Sie uns: http://www.lacie.com/intl/contact/

**LaCie Kanada** (Englisch) So erreichen Sie uns: http://www.lacie.com/caen/contact/

**LaCie Frankreich** So erreichen Sie uns: http://www.lacie.com/fr/contact/

**LaCie Japan** So erreichen Sie uns: http://www.lacie.co.jp

**LaCie Spanien** So erreichen Sie uns: http://www.lacie.com/es/support/request

http://www.lacie.com/chfr/contact http://www.lacie.com/uk/support/request**LaCie Großbritannien und Irland** So erreichen Sie uns:

## <span id="page-22-0"></span>LaCie CD-RW-Laufwerk Benutzerhandbuch **Seite 23** USB 2.0

## **7. Garantie**

LaCie garantiert, dass dieses Laufwerk unter normalen Betriebsbedingungen während der in der Garantiebescheinigung bezeichneten Frist frei von Material- und Verarbeitungsmängeln ist. Falls dieses Produkt innerhalb der Garantiezeit einen Defekt aufweist, repariert oder ersetzt LaCie das fehlerhafte Laufwerk nach eigenem Ermessen.

Die Garantie erlischt unter den folgenden Bedingungen:

- Das Laufwerk wurde nicht ordnungsgemäß gelagert oder betrieben.
- Das Laufwerk wurde repariert oder geändert, es sei denn, diese Reparaturen oder Änderungen wurden ausdrücklich in schriftlicher Form von LaCie genehmigt;
- Das Laufwerk wurde unsachgemäß behandelt oder gepflegt oder durch Blitzschlag oder elektrische Fehlfunktionen beschädigt, war unsachgemäß verpackt oder einem Unfall ausgesetzt;
- Das Laufwerk wurde nicht korrekt installiert;
- Die Seriennummer des Laufwerks fehlt oder ist unkenntlich;
- Beim defekten Teil handelt es sich um ein Ersatzteil, wie etwa eine Schublade;
- Das Sicherheitssiegel am Laufwerksgehäuse ist beschädigt.

LaCie und seine Lieferanten übernehmen keine Haftung für Datenverluste, die sich während des Betriebes des Gerätes ereignen, oder für die Folgen, die sich daraus ergeben. Als Vorsichtsmaßnahme wird empfohlen, CD-R- und CD-RW-Datenträger nach dem Beschreiben zu überprüfen. LaCie und seine Lieferanten schließen jedwede Garantie für die Zuverlässigkeit der CD-Datenträger aus, die mit dem Laufwerk zusammen verwendet werden.

LaCie übernimmt unter keinen Umständen die Haftung für unmittelbare, konkret besondere Schäden oder Folgeschäden, wie z. B. Schäden an oder Verluste von Eigentum oder Geräten, Gewinn- oder Umsatzeinbußen, Kosten für Ersatzteile, Ausgaben oder Unannehmlichkeiten durch Dienstunterbrechung oder andere Schäden.

Für den Verlust, die Beschädigung oder Zerstörung von Daten während des Betriebs eines LaCie Laufwerks haftet ausschließlich der Benutzer; in keinem Fall haftet LaCie für die Wiederherstellung dieser Daten.

Unter keinen Umständen können Ansprüche geltend gemacht werden, die den Kaufpreis des Laufwerks übersteigen.

Wenn Sie Leistungen im Rahmen dieser Garantie in Anspruch nehmen möchten, wenden Sie sich an den technischen Kundendienst von LaCie. Eventuell müssen Sie einen Kaufbeleg vorlegen, aus dem hervorgeht, dass die Garantiefrist des Laufwerks noch nicht abgelaufen ist.

Alle Laufwerke, die an LaCie zurückgegeben werden, müssen im Originalkarton sicher verpackt und ordnungsgemäß frankiert versandt werden.

Für kostenlosen technischen Kundendienst registrieren Sie sich online: **[www.lacie.com/register](http://www.lacie.com/register)**